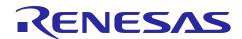

# Renesas Synergy™ Platform

# PE-HMI1 v.2.0 Out-of-Box Demo Programming Guidelines

R12AN0023EU0111 Rev.1.11 Nov 18, 2016

## Introduction

This guide covers how to reload the out-of-box demo onto the PE-HMI kit. To follow the guide, a full JTAG software installation is not needed, as a copy of a supported version is included.

## **Target Device**

PE-HMI v.2.0

#### Contents <contents header>

| 1. | Prerequisites                               | 2 |
|----|---------------------------------------------|---|
|    | 1 Required software and tools               |   |
| 2. | PE-HMI1 Kit                                 | 2 |
|    |                                             |   |
| 3. | Reload the out-of-box demo                  | 2 |
| 4. | Out-of-box demo notes                       | 4 |
| 5. | Version information for the out-of-box demo | 4 |

## 1. Prerequisites

## 1.1 Required software and tools

Minimum PC Requirements: Microsoft® Windows® 7 with Intel® Core<sup>TM</sup> family processor running at 2.0 GHz or higher (or equivalent processor), 8 GB memory, 250 GB hard disk or SSD, USB 2.0, Connection to the Internet.

Install e<sup>2</sup> studio v5.0.0.043 or later. e<sup>2</sup> studio v5.0.0.043 is available on https://synergygallery.renesas.com/.

## 2. PE-HMI1 Kit

This programming guide applies to version 2.0 of the PE-HMI1 Kit. The out-of-box demo that you load may be a newer and improved version compared to the factory-installed demo.

#### 3. Reload the out-of-box demo

Follow these steps to reload the out-of-box demo into the development kit.

1. Connect the J-link Lite for Cortex M (ARM®), supplied with the kit, to connector J12 on the board as shown below.

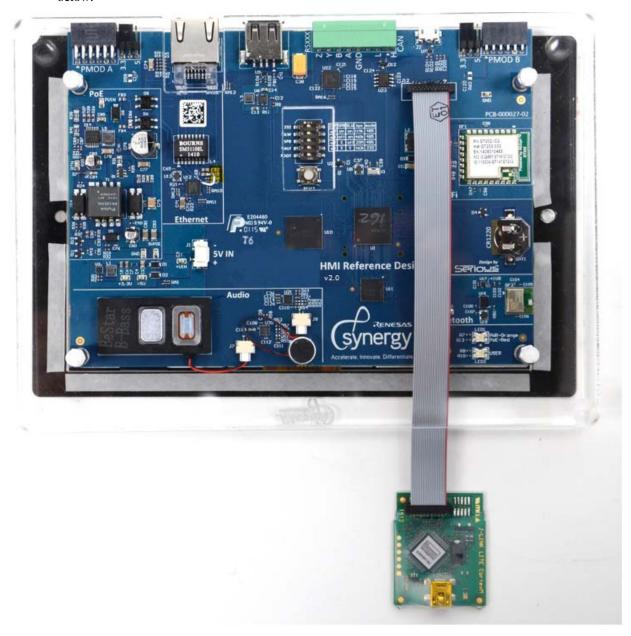

- 2. Connect the J-link Lite for Cortex M to the PC with the supplied USB cable. The LED on the J-link Lite for Cortex M illuminates solid green if communicating properly with the PC. If the LED is blinking, check the connection to the PC and make sure the drivers are loaded.
- 3. Connect the Ethernet cable provided with the PE-HMI1 Kit to the Ethernet port on the PE-HMI1 board.

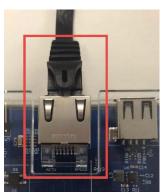

4. Connect the other end of the Ethernet cable to the Power over Ethernet (PoE) supply and plug in the power supply.

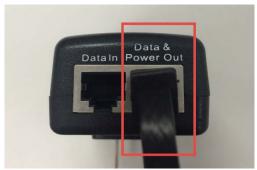

5. Back in Windows Explorer, double click on "Program PE-HMI1 OOB Demo.bat" to program the PE-HMI1 with JLink.

NOTE: If the update J-Link firmware dialog box is displayed, we highly recommend that you click **Yes**. Programming failure will likely occur if the **Yes** button is not selected.

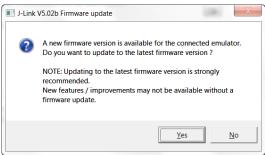

The script runs similar to the below picture: (S7G2 programming shown here)

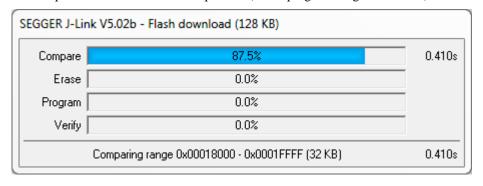

JLink is programming the PE-HMI1 Kit with the Out-Of-Box Demo

At this point, the PE-HMI1 has been programed with the Out-Of-Box demo application.

# 4. Out-of-box demo notes

1) The LCD displays the image below when the Weather Pane application starts.

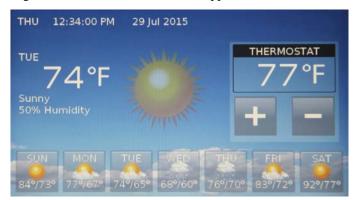

2) Press different days of the week to see the effects of graphics processing such as alpha-blending in action.

# 5. Version information for the out-of-box demo

- PE-HMI1 V2.0
- Out-Of-Box Demo V2.0

# Renesas Synergy™ Platform PE-HMI1 v.2.0 Out-of-Box Demo Programming Guidelines

# **Website and Support**

Support: <a href="https://synergygallery.renesas.com/support">https://synergygallery.renesas.com/support</a>

**Technical Contact Details:** 

America: <a href="https://renesas.zendesk.com/anonymous requests/new">https://renesas.zendesk.com/anonymous requests/new</a>
 Europe: <a href="https://www.renesas.com/en-eu/support/contact.html">https://www.renesas.com/en-eu/support/contact.html</a>
 Japan: <a href="https://www.renesas.com/ja-jp/support/contact.html">https://www.renesas.com/ja-jp/support/contact.html</a>

All trademarks and registered trademarks are the property of their respective owners.

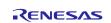

# **Revision History**

**Description** 

| Rev. | Date         | Page | Summary                                                         |
|------|--------------|------|-----------------------------------------------------------------|
| 1.0  | Jan 5, 2016  | -    | Initial version                                                 |
| 1.10 | Aug 22, 2016 |      | Added specific details for SSP 1.1.0 and e <sup>2</sup> studio. |
| 1.11 | Nov 18, 2016 | All  | Minor formatting changes.                                       |

#### Notice

- 1. Descriptions of circuits, software and other related information in this document are provided only to illustrate the operation of semiconductor products and application examples. You are fully responsible for the incorporation of these circuits, software, and information in the design of your equipment. Renesas Electronics assumes no responsibility for any losses incurred by you or third parties arising from the use of these circuits, software, or information,
- 2. Renesas Electronics has used reasonable care in preparing the information included in this document, but Renesas Electronics does not warrant that such information is error free. Renesas Electronics assumes no liability whatsoever for any damages incurred by you resulting from errors in or omissions from the information included herein
- 3. Renesas Electronics does not assume any liability for infringement of patents, copyrights, or other intellectual property rights of third parties by or arising from the use of Renesas Electronics products or technical information described in this document. No license, express, implied or otherwise, is granted hereby under any patents, copyrights or other intellectual property rights of Renesas Electronics or
- 4. You should not alter, modify, copy, or otherwise misappropriate any Renesas Electronics product, whether in whole or in part. Renesas Electronics assumes no responsibility for any losses incurred by you or third parties arising from such alteration, modification, copy or otherwise misappropriation of Renesas Electronics product.
- 5. Renesas Electronics products are classified according to the following two quality grades: "Standard" and "High Quality". The recommended applications for each Renesas Electronics product depends on the product's quality grade, as indicated below

"Standard": Computers; office equipment; communications equipment; test and measurement equipment; audio and visual equipment; home electronic appliances; machine tools; personal electronic equipment: and industrial robots etc.

"High Quality": Transportation equipment (automobiles, trains, ships, etc.): traffic control systems; anti-disaster systems; anti-crime systems; and safety equipment etc.

Renesas Electronics products are neither intended nor authorized for use in products or systems that may pose a direct threat to human life or bodily injury (artificial life support devices or systems, surgical implantations etc.), or may cause serious property damages (nuclear reactor control systems, military equipment etc.). You must check the quality grade of each Renesas Electronics product before using it in a particular application. You may not use any Renesas Electronics product for any application for which it is not intended. Renesas Electronics shall not be in any way liable for any damages or losses incurred by you or third parties arising from the use of any Renesas Electronics product for which the product is not intended by Renesas Electronics.

- 6. You should use the Renesas Electronics products described in this document within the range specified by Renesas Electronics, especially with respect to the maximum rating, operating supply voltage range, movement power voltage range, heat radiation characteristics, installation and other product characteristics. Renesas Electronics shall have no liability for malfunctions or damages arising out of the use of Renesas Electronics products beyond such specified ranges.
- 7. Although Renesas Electronics endeavors to improve the quality and reliability of its products, semiconductor products have specific characteristics such as the occurrence of failure at a certain rate and malfunctions under certain use conditions. Further, Renesas Electronics products are not subject to radiation resistance design. Please be sure to implement safety measures to guard them against the possibility of physical injury, and injury or damage caused by fire in the event of the failure of a Renesas Electronics product, such as safety design for hardware and software including but not limited to redundancy, fire control and malfunction prevention, appropriate treatment for aging degradation or any other appropriate measures. Because the evaluation of microcomputer software alone is very difficult, lease evaluate the safety of the final products or systems manufactured by you.
- 8. Please contact a Renesas Electronics sales office for details as to environmental matters such as the environmental compatibility of each Renesas Electronics product. Please use Renesas Electronics products in compliance with all applicable laws and regulations that regulate the inclusion or use of controlled substances, including without limitation, the EU RoHS Directive. Renesas Electronics assumes no liability for damages or losses occurring as a result of your noncompliance with applicable laws and regulations.
- 9. Renesas Electronics products and technology may not be used for or incorporated into any products or systems whose manufacture, use, or sale is prohibited under any applicable domestic or foreign laws or regulations. You should not use Renesas Electronics products or technology described in this document for any purpose relating to military applications or use by the military, including but not limited to the development of weapons of mass destruction. When exporting the Renesas Electronics products or technology described in this document, you should comply with the applicable export control laws and regulations and follow the procedures required by such laws and regulations.
- 10. It is the responsibility of the buyer or distributor of Renesas Electronics products, who distributes, disposes of, or otherwise places the product with a third party, to notify such third party in advance of the contents and conditions set forth in this document, Renesas Electronics assumes no responsibility for any losses incurred by you or third parties as a result of unauthorized use of Renesas Electronics
- 11. This document may not be reproduced or duplicated in any form, in whole or in part, without prior written consent of Renesas Electronics.
- 12. Please contact a Renesas Electronics sales office if you have any questions regarding the information contained in this document or Renesas Electronics products, or if you have any other inquiries.
- (Note 1) "Renesas Electronics" as used in this document means Renesas Electronics Corporation and also includes its majority-owned subsidiaries.
- (Note 2) "Renesas Electronics product(s)" means any product developed or manufactured by or for Renesas Electronics

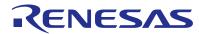

#### **SALES OFFICES**

# Renesas Electronics Corporation

http://www.renesas.com

Refer to "http://www.renesas.com/" for the latest and detailed information

Renesas Flectronics America Inc.

2801 Scott Boulevard Santa Clara, CA 95050-2549, U.S.A Tel: +1-408-588-6000, Fax: +1-408-588-6130

Renesas Electronics Canada Limited 9251 Yonge Street, Suite 8309 Richmond Hill, Ontario Canada L4C 9T3 Tel: +1-905-237-2004

Renesas Electronics Europe Limited
Dukes Meadow, Millboard Road, Bourne End, Buckinghamshire, SL8 5FH, U.K
Tel: +44-1628-585-100, Fax: +44-1628-585-900

Renesas Electronics Europe GmbH

Arcadiastrasse 10, 40472 Düsseldorf, German Tel: +49-211-6503-0, Fax: +49-211-6503-1327

Renesas Electronics (China) Co., Ltd.
Room 1709, Quantum Plaza, No.27 ZhiChunLu Haidian District, Beijing 100191, P.R.China Tel: +86-10-8235-1155, Fax: +86-10-8235-7679

Renesas Electronics (Shanghai) Co., Ltd. Unit 301, Tower A, Central Towers, 555 Langao Road, Putuo District, Shanghai, P. R. China 200333 Tel: +86-21-2226-0888, Fax: +86-21-2226-0999

Renesas Electronics Hong Kong Limited
Unit 1601-1611, 16/F., Tower 2, Grand Century Place, 193 Prince Edward Road West, Mongkok, Kowloon, Hong Kong
Tel: +852-2265-6688, Fax: +852 2886-9022

Renesas Electronics Taiwan Co., Ltd. 13F, No. 363, Fu Shing North Road, Taipei 10543, Taiwan Tel: +886-2-8175-9600, Fax: +886 2-8175-9670

Renesas Electronics Singapore Pte. Ltd. 80 Bendemeer Road, Unit #06-02 Hyflux Ini Tel: +65-6213-0200, Fax: +65-6213-0300 Innovation Centre, Singapore 339949

Renesas Electronics Malaysia Sdn.Bhd.
Unit 1207, Block B, Menara Amcorp, Amcorp Trade Centre, No. 18, Jln Persiaran Barat, 46050 Petaling Jaya, Selangor Darul Ehsan, Malaysia Tel: +60-3-7955-9390, Fax: +60-3-7955-9510

Renesas Electronics India Pvt. Ltd.
No.777C, 100 Feet Road, HALII Stage, Indiranagar, Bangalore, India Tel: +91-80-67208700, Fax: +91-80-67208777

Renesas Electronics Korea Co., Ltd. 12F., 234 Teheran-ro, Gangnam-Gu, Seoul, 135-080, Korea Tel: +82-2-558-3737, Fax: +82-2-558-5141